## Система «Мой маршрут»: мобильная версия

## Выбор нужной остановки из перечня

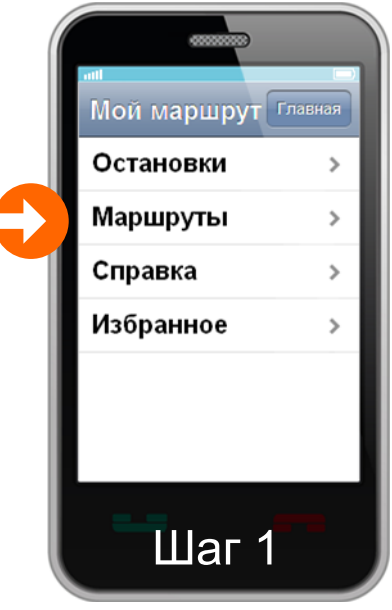

Наберите в браузере мобильного устройства адрес **bus55.ru**. Дождитесь загрузки страницы и выберите пункт меню «Маршруты».

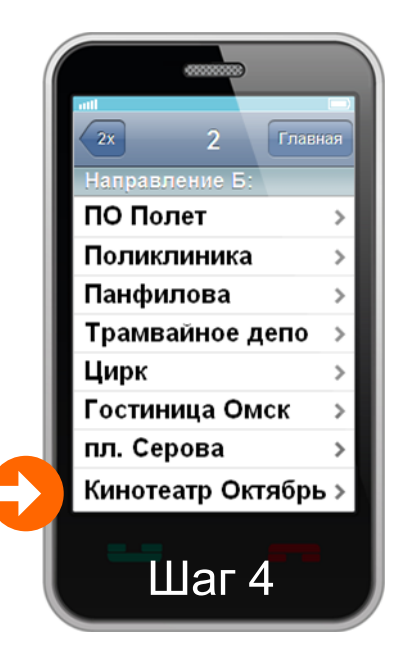

На экране отображается полный перечень остановок маршрута в обоих направлениях движения. Выберите нужную остановку в подходящем направлении.

> **Направление А: Котельникова** Кинотеатр Октябрь пл. Серова Гостиница Омск

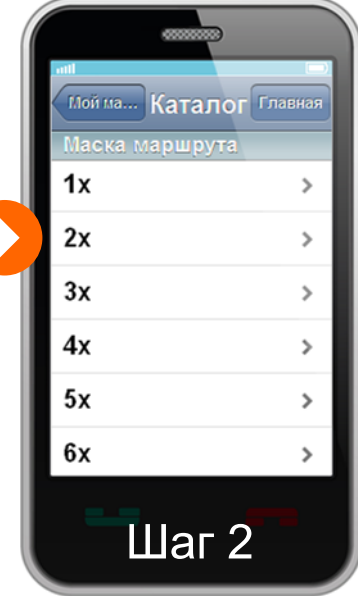

Все маршруты сгруппированы по первым цифрам их номера. Например, под маской «2х» вы найдете маршруты 2, 23, 257 и другие, начинающиеся на двойку. Выберите нужную маску маршрута.

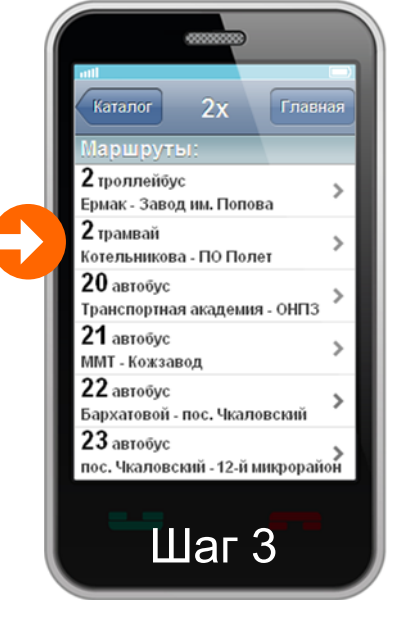

Выберите нужный маршрут из перечня.

Мой... Избранное Главн

в сторону остановки Госпиталь, ><br>Главпочтамт, Фрунзе, ТК Флагман

в сторону остановки ДК Рубин, ><br>4-я Транспортная

Кинотеатр Октябрь,

Избранное

в сторону остановки Речной порт

Дом туриста

ПО Полет

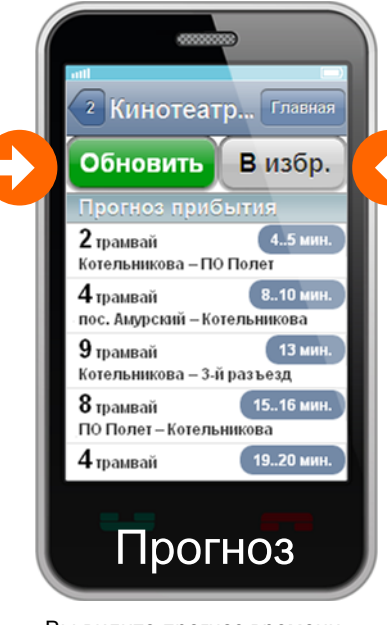

Вы видите прогноз времени прибытия всех маршрутов, проходящих через выбранную остановку. Нажимайте кнопку «Обновить», чтобы получать актуальную информацию.

Цирк Трамвайное депо Панфилова Поликлиника **ПО Полет**

**Направление Б: ПО Полет** Поликлиника

Панфилова Трамвайное депо

Цирк Гостиница Омск пл. Серова Кинотеатр Октябрь Речной порт **Котельникова**

Каждая остановка может быть сохранена в «Избранном». Доступ к избранным остановкам легко получить со стартовой страницы мобильной версии.

## Система «Мой маршрут»: мобильная версия

## Поиск нужной остановки

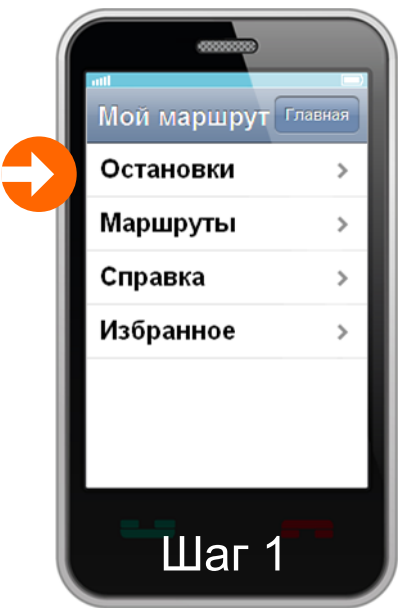

Наберите в браузере мобильного устройства адрес **bus55.ru**. Дождитесь загрузки страницы и выберите пункт меню «Остановки».

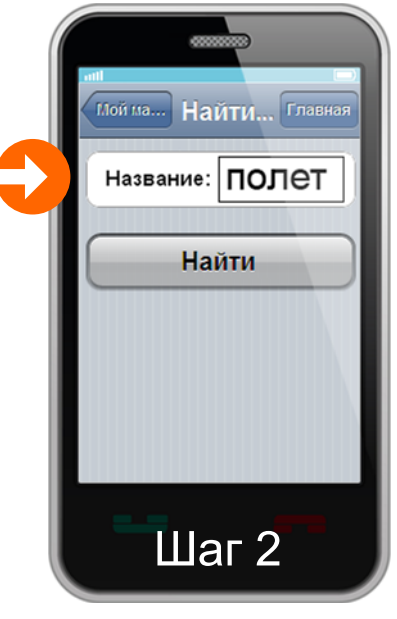

Введите несколько символов предполагаемого названия остановки в поле ввода и нажмите кнопку «Найти».

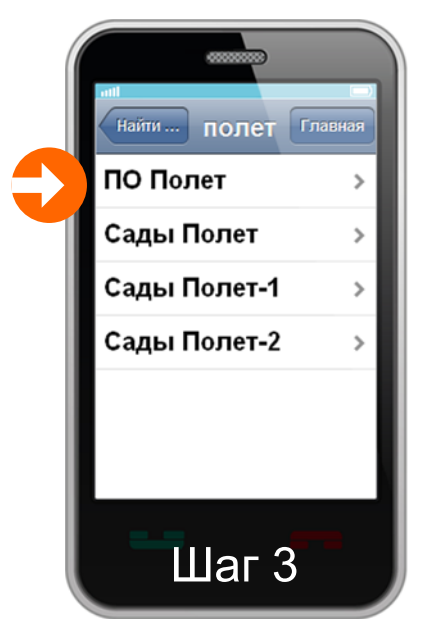

Если поиск прошел успешно, на экране отображаются все остановки, в названии которых содержатся введенные вами символы. Выберите нужную остановку из результатов поиска.

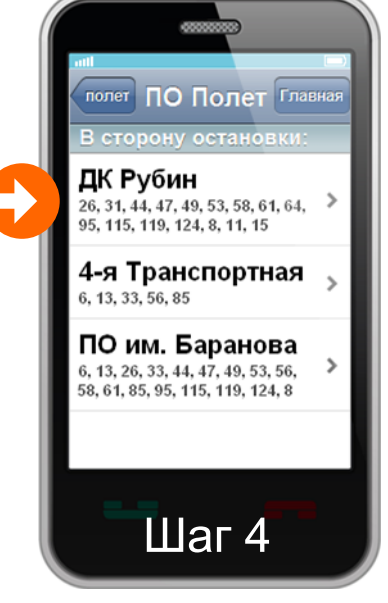

Далее необходимо уточнить направление движения. Например, от остановки «ПО Полет» можно уехать как в центр («ПО им. Баранова»), так и на Московку («ДК Рубин») или в Комсомольский городок («4-я Транспортная»). Выберите остановку, в сторону которой вы намереваетесь двигаться.

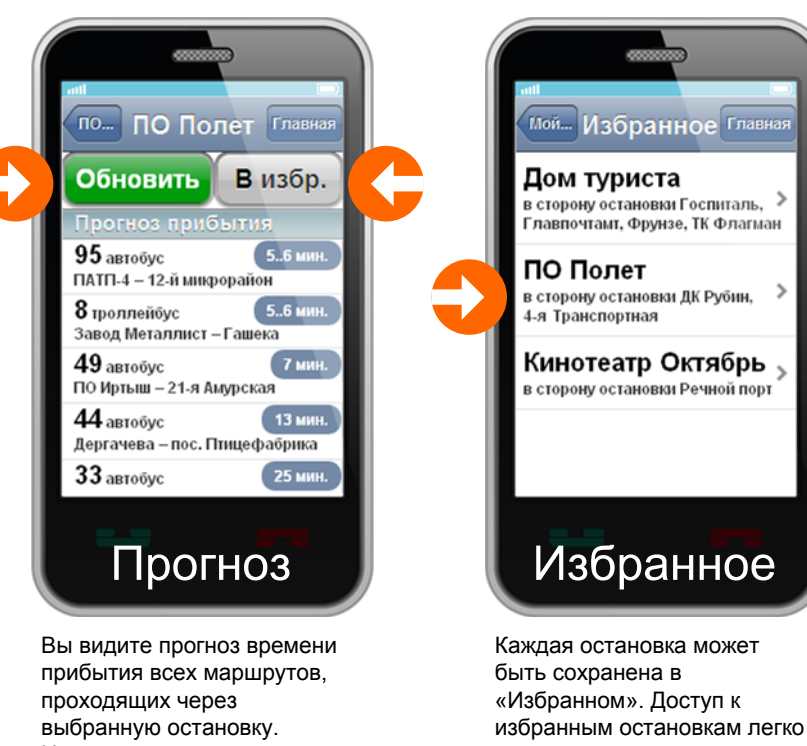

Нажимайте кнопку «Обновить», чтобы получать актуальную информацию.

Кинотеатр Октябрь, в сторону остановки Речной порт Избранное

получить со стартовой страницы мобильной версии.

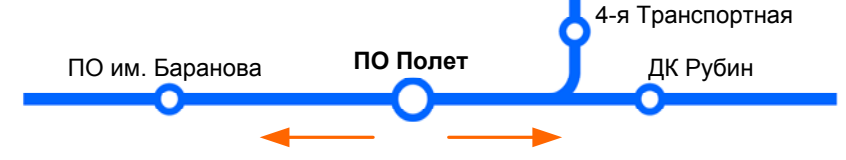